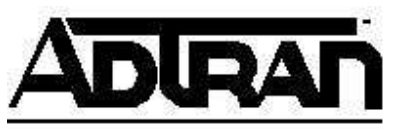

# **Using the ADTRAN Express XR®/XRT® Products to Windows® 95 Dial-Up Networking**

## **Introduction**

This Technical Support Note will enable anyone to integrate an ADTRAN Express XR/XRT with Windows 95 Dial-up Networking.

## **Before You Begin**

- This Technical Support Note assumes that you have already installed the .inf file and have installed the Express support into Windows 95. See KB Article # 1549 for more information.
- Your PC hardware also affects your throughput. If the COM port connected to the Express does not have at least a 16550 UART chip, the Express will not perform for baud rates of over 19.2 kbps. For rates over 19.2 kbps, you need to purchase an add-on card with the 16550 UART chipset.

# **Express XR/XRT Setup**

If installing an Express XR/ XRT for the first time, use the ADTRAN Express Configuration Wizard software to automatically set up your Service Profile Identifier (SPID) number(s) and switch type.

**Note:**You must enter your correct area code and phone numbers for auto-SPID to perform correctly.

# **Dial-Up Options**

For maximum system flexibility, much of the Express setup is built into the setup string sent by Windows 95. The Express XR/XRT is set to FALLBACK protocol by default. This usually allows the unit to connect at the fastest possible data rate allowed in both units.

The Express XR/ XRT has four factory profile settings for specific call types:

#### **&F1**

Single link PPP -This is commonly used to dial into an Internet service provider (ISP) at 64 kbps using one B channel of your ISDN line.

#### **&F2**

Multilink PPP (MP) -This is commonly used to dial into a Internet service provider (ISP) at 128 kbps using both B channels of your ISDN line. This protocol also allows for bandwidth on demand. If you have an incoming or outgoing call on one of the POTs ports on your unit the data call will automatically drop to 64 kbps when the POTs line goes off hook and resume when the POTS goes on hook.

#### **&F3**

V.120 -This protocol is usually used for remote access applications, such as when an employee is working from home.

#### **&F4**

BONDING Mode 1 -This is an asynchronous call type that combines both B channels to form one logical 115.4 kbps data connection. This is also typically used for work at home applications. Unlike MP, BONDING mode 1 does not support bandwidth on demand.

### **Configure Dial-Up Networking**

To make a particular call type, it may be necessary to enter one of the factory settings into the **Additional Settings** dialog box under modem properties. To access this dialog box do the following :

- 1. Double-click on the **Modem** icon in **Control Panel**.
- 2. Highlight the **ADTRAN ISU Express Plug and Play** entry on the **General** tab as in **Figure 1**.

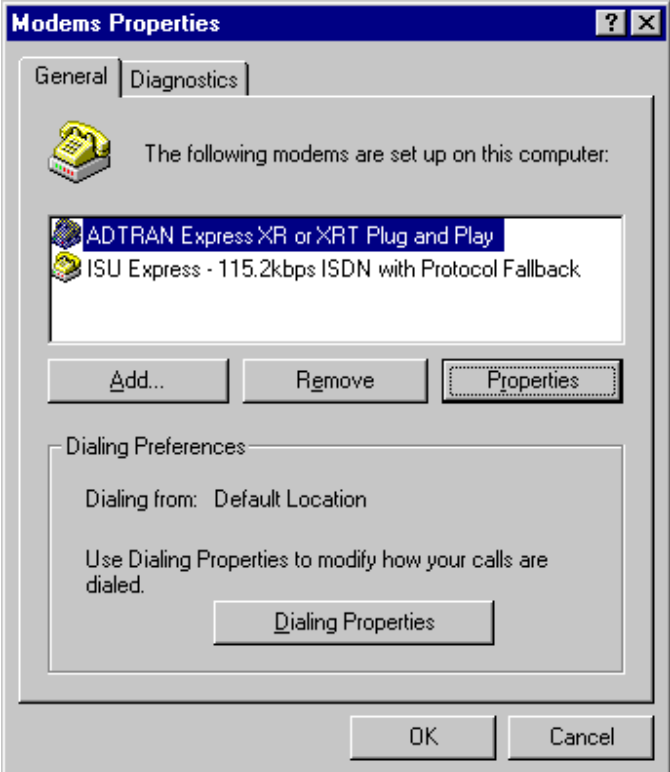

**Figure 1: The Modem Properties Dialog Box** 

- 3. Click on the **Properties** button.
- 4. Click on the **Connection** tab and click on the **Advanced...** button as shown in **Figure 2**.

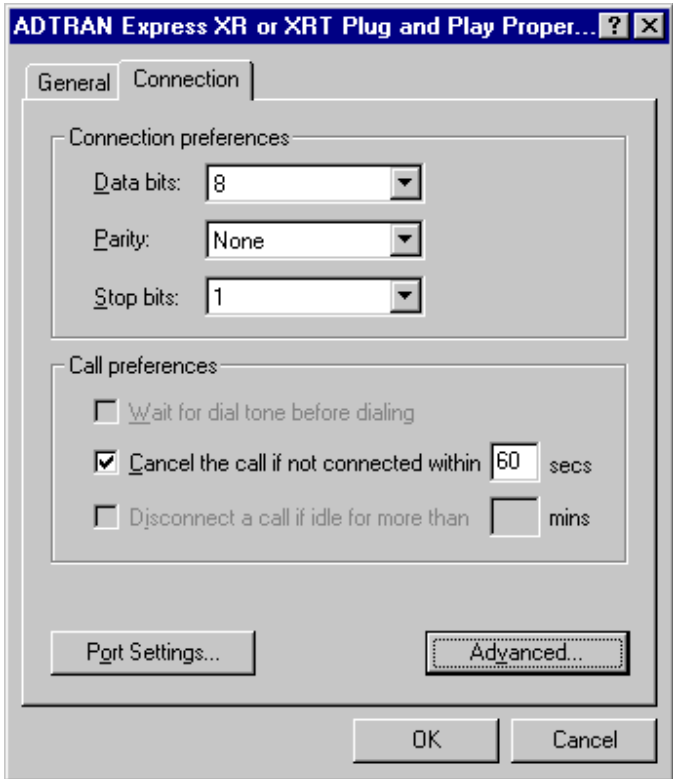

**Figure 2 : Connection Properties** 

5. Now you may type one of the factory profile settings (mentioned above) into the **Extra Settings** text box. In **Figure 3** the Multilink PPP protocol has been selected.

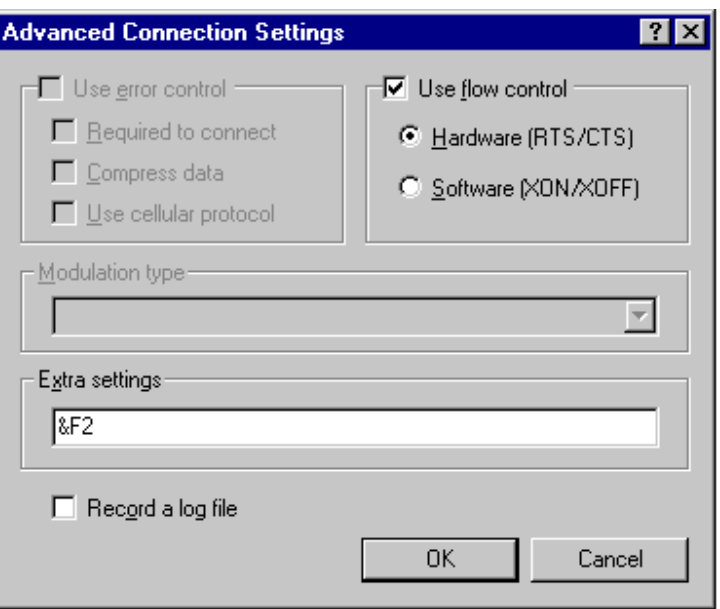

**Figure 3 : Advanced Connection Settings** 

**Note:** For a complete list of Suggested Initialization Commands see KB Article # 1594.

- 6. Click the **OK** button and then click the next **OK** button.
- 7. Finally, click the **Close** button.

Your system is now set to configure the Express to the protocol of your choice when using a Windows 95 dial-up networking session.

*Windows and Microsoft are registered trademarks of Microsoft Corporation.*